**virt-install**

Le programme **virt-install** est un outil en ligne de commande qui permet de créer et d'installer des machines virtuelles sous Linux en utilisant la technologie de virtualisation **KVM** (Kernel-based Virtual Machine).

Avec **virt-install**, vous pouvez spécifier les caractéristiques de la machine virtuelle, telles que la quantité de mémoire et d'espace disque, le type de processeur, le réseau et les médias d'installation. Vous pouvez également automatiser le processus d'installation en utilisant des fichiers de configuration ou des scripts.

## **Installer avec Fedora Linux**

Pour installer le paquet virt-install sur Fedora, vous pouvez utiliser la commande suivante dans un terminal :

sudo dnf install virt-install

Cette commande installe le paquet **virt-install** ainsi que ses dépendances.

Si nécessaire, vous pouvez également installer le paquet **libvirt** pour gérer les machines virtuelles et **qemu-kvm** pour la virtualisation de niveau machine avec **KVM** :

sudo dnf install libvirt qemu-kvm

Pour utiliser la virtualisation de niveau machine avec **KVM**, votre processeur doit prendre en charge la virtualisation matérielle (**VT-x** pour les processeurs Intel ou **AMD-V** pour les processeurs AMD) et vous devez activer la virtualisation dans le BIOS de votre ordinateur.

Pour utiliser **virt-install**, vous devez avoir les permissions d'administrateur sur votre système et avoir installé les paquets **libvirt**, **qemu-kvm**, **virt-install** et les dépendances associées.

## **Exemple d'utilisation**

Voici un exemple de commande virt-install pour créer une machine virtuelle avec une image ISO d'installation de Fedora Linux :

```
sudo virt-install --name=ma-machine-virtuelle --ram=2048 --vcpus=2 --disk
path=/var/lib/libvirt/images/ma-machine-virtuelle.img,size=20 --os-
variant=fedora34 --cdrom=/chemin/vers/l-image-iso/Fedora-Workstation-Live-
x86_64-34-1.2.iso --network bridge=virbr0 --graphics=vnc
```
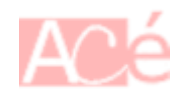

Cette commande crée une machine virtuelle appelée ma-machine-virtuelle avec 2 Go de RAM, 2 vCPU, un disque dur virtuel de 20 Go, une image ISO d'installation de Fedora 34 et une carte réseau virtuelle connectée au réseau virbr0. La machine virtuelle sera lancée avec une interface graphique VNC pour la configuration de l'installation.

Assurez-vous que le bridge réseau **virbr0** existe sur votre système avant de créer la machine virtuelle. Voir la commande [virsh.](https://www.abonnel.fr/informatique/linux/applications/virsh)

— [Cédric ABONNEL dit Cédrix](https://www.abonnel.fr/user/cedricabonnel)

From: <https://www.abonnel.fr/>- **notes informatique & technologie**

Permanent link: **<https://www.abonnel.fr/informatique/linux/applications/virt-install>**

Last update: **2023/04/01 06:43**

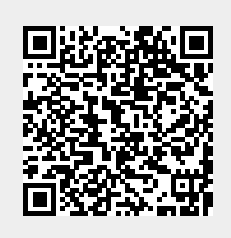